## Adres wijzigen in Ouderportaal Basisonline

Stap 1: Log in. Dit kan via ouders.basisonline.nl

Stap 2: Klik rechts bovenaan op uw profiel.

Stap 3: Klik op 'Mijn accountgegevens'.

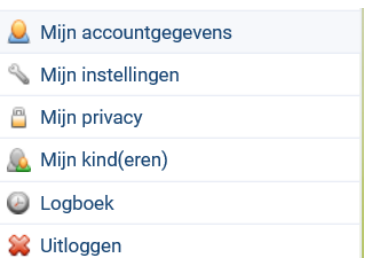

Stap 4: Vul de nieuwe gegevens in en druk op het groene vinkje.

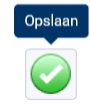